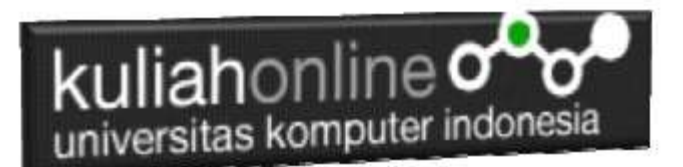

## Membuat Program Untuk Memasukan atau Menambah Data

Oleh:Taryana Suryana M.Kom Teknik Informatika Unikom

[taryanarx@email.unikom.ac.id](mailto:taryanarx@email.unikom.ac.id) [taryanarx@gmail.com](mailto:taryanarx@gmail.com) Line/Telegram: 081221480577

## 10.Memasukan atau Menambah Data

Pada bagian ini akan dibahas mengenai bagaimana membuat program untuk memasukan atau menambah data kedalam table barang.

10.1.Perintah SQL

Untuk memasukan atau menambah data kedalam table digunakan perintah SQL, berikut adalah sintak dasar perintah SQL untuk memasukan data kedalam table Barang:

INSERT INTO barang ('KODEBRG','NAMABARANG',' 'HARGA', 'STOK') VALUES ([value-1],[value-2],[value-3],[value-4]);

Untuk memasukan data kedalam table barang, ada dua buah file yang akan dibuat, yaitu File Form untuk Memasukan Data dan File Proses, untuk memproses data yang dimasukan dari form kedalam table.

Adapun file yang akan dibuat yaitu:

- 1. inputbarang.html
- 2. savebarang.php

### 10.2.Program Inputbarang.html

Program inputbarang.html merupakan form yang akan digunakan untuk memasukan data dari keyboard kedalam database.

NamaFile:inputbarang.html  $\hbox{\tt >}$ 

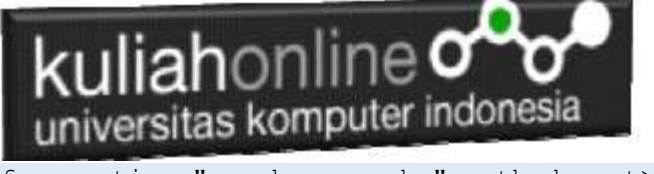

<form action="savebarang.php" method=post> <center> <font size=6> Form Input Barang <hr width=320> <table> <tr><td>Kode Barang<td><input name=kodebrg size=10> <tr><td>Nama Barang<td><input name=namabarang size=30> <tr><td>Harga<td><input name=harga size=10> <tr><td>Stok<td><input name=stok size=3>  $\langle$ /table> <hr width=320> <input type=submit value=Save> <input type=reset value=Reset>

Jika dijalankan akan ditampilkan hasil seperti berikut, dan program ini belum selesai karena harus selesai dulu file yang kedua yaitu savebarang.php

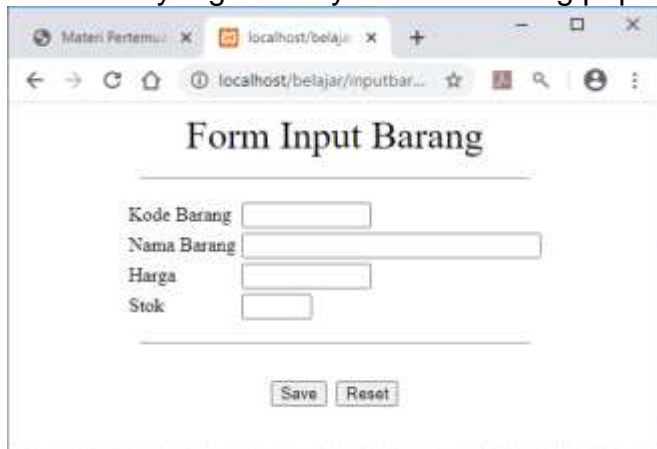

Gambar 10.1.Form Input Barang

Jika di Click tombol save masih belum bisa dan akan keluar error,

#### 10.3.Program savebarang.php

Program savebarang.php merupakan program yang berfungsi untuk menyimpan data yang dimasukan lewat form inputbarang.html.

NamaFile:savebarang.php

```
<html>
<center>
<font size=6>
Informasia Data Barang
</font>
<hr width=320>
<table>
<?php
require ("koneksi.php");
$kodebrg=$_POST['kodebrg'];
$namabarang=$ POST['namabarang'];
$harga=$_POST['harga'];
```
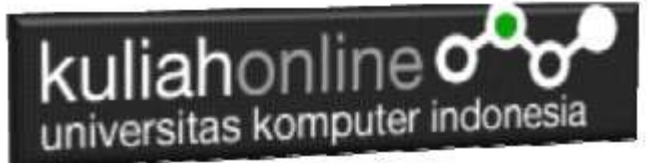

```
$stok=$_POST['stok'];
echo "<tr><td>Kode Barang<td>$kodebrg";
echo "<tr><td>Nama Barang<td>$namabarang";
echo "<tr><td>Harga<td>$harga";
echo "<tr><td>Stok<td>$stok";
echo "</table>";
echo "<hr width=320>";
if($kodebrg!='')
\sqrt{ }$sql="insert into barang values ('$kodebrg','$namabarang','$harga','$stok') 
";
$hasil=mysqli query($conn, $sql);
echo "Data telah ditambahkan";
}
else
{
echo "Kode Barang Tidak Boleh Kosong";
\sqrt{ }?>
```
Filke koneksi.php digunakan untuk menghubungkan antara program php dengan database mysql.

#### **File: Koneksi.php**

<?php \$conn=mysqli\_connect("localhost","root","","namadatabase"); ?>

#### 10.4. Menampilkan Hasil Via Browser

Setelah kedua program tadi dibuat dan disimpan dalam folder yang sama, kemudian menampilkannya ke layar komputer:

Untuk menampilkan hasilnya dapat dilakukan dengan cara seperti biasa menampilkan program php:

1.Jalankakan Browser

2. Pada Address Bar, ketikan:**localhost/namafolder**

3.Click File **inputbarang.html**

Selanjutnya akan ditampilkan jendela berikut:

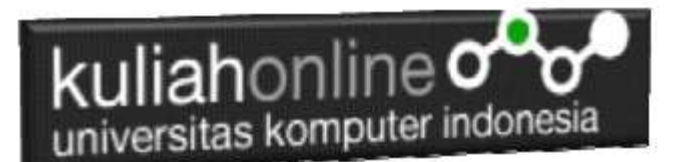

## Form Input Barang

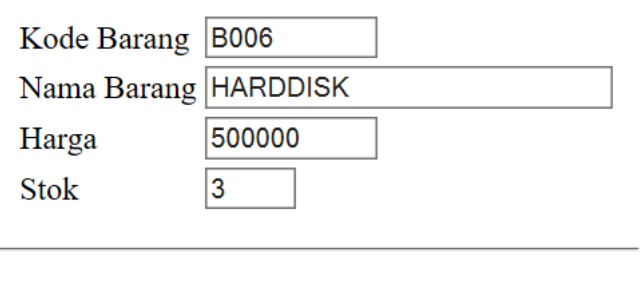

Reset Save

Gambar 10.2.Menambahkan data Barang

Isikan data seperti pada form diatas, kemudian **Click Save** untuk menambahkan atau menyimpannya.

## Informasi Data Barang

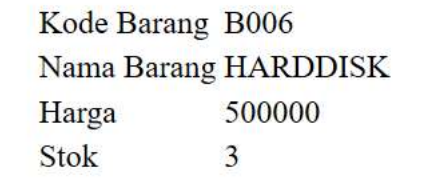

Data telah ditambahkan

Gambar 10.3. Informasi data telah ditambahkan

Jika berhasil akan ditampilkan jendela seperti diatas, dan data yg dimasukan akan bertambah kedalam tabel barang.

Data yang ditambahkan, dapat dilihat dengan menggunakan phpMyAdmin seperti contoh berikut:

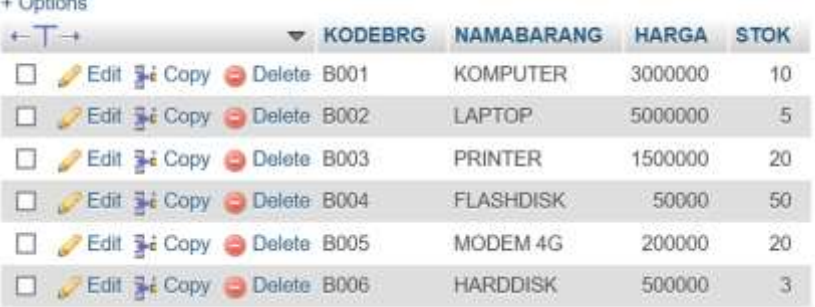

 $\overline{a}$ 

Gambar 10.4.Data terbaru sudah ditambahkan ketabel Barang

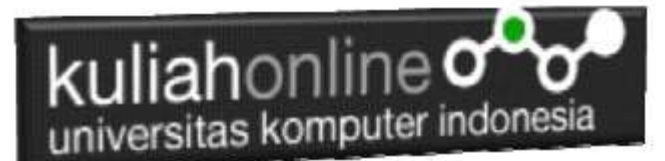

### 10.5. Menangani Kesalahan

Untuk menampilkan pesan kesalahan dalam procedural style mysqli, kita akan menggunakan fungsi-fungsi. Beberapa diantaranya adalah fungsi mysqli\_connect\_errno(), mysqli\_connect\_ error (), mysqli\_errno(), dan mysqli\_error(). Agar mudah dipahami, kita akan langsung membahasnya menggunakan contoh kode program.

#### NamaFile:savebarang.php

```
<html><h1><center>
Simpan Data Barang
\hbox{{\small<br>thr>}}<table>
<?php
$kode =$_POST['kode'];
$nama =$_POST['nama'];
$harga =$_POST['harga'];
$jumlah=$_POST['jumlah'];
echo "<tr><td>KODE<td>$kode";
echo "<tr><td>NAMA BARANG<td>$nama";
echo "<tr><td>HARGA<td>$harqa";
echo "<tr><td>JUMLAH<td>$jumlah";
echo "</table><hr>";
require ("koneksi.php");
//$conn=mysqli_connect("localhost","root","","IF2");
$sql="insert into barang2 values 
('$kode','$nama','$harga','$jumlah')";
// jalankan query
$result = mysqli_query($conn,$sql);
// cek hasil query
if (!$result) {
die('Query Error : '.mysqli_errno($conn). ' - '.mysqli_error($conn));
}else
{
 echo "Data Telah Disimpan";
}
?>
```
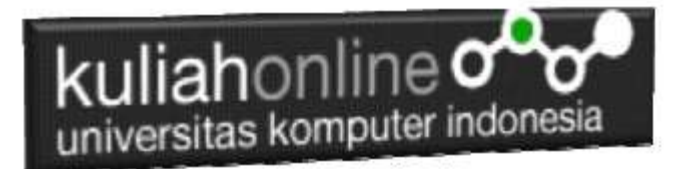

# Tugas 10.

Buat program untuk memasukan atau menambah data siswa,dengan Ketentuan

1.Data Tidak Boleh Kosong

2.Tidak Boleh Duplicate

3.Karakter yg tersimpan boleh, besar semua, kecil semua atau Setiap Kata huruf awalnya besar.

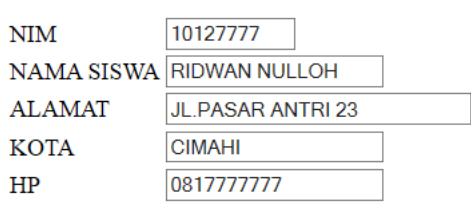

## Form Input Siswa

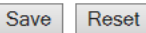

NamaFile:inputsiswa.html

## Informasi Data Siswa

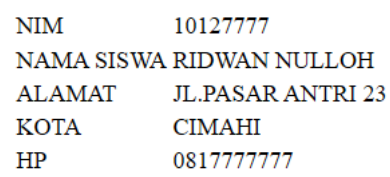

Data telah ditambahkan

NamaFile:savesiswa.php

|                                               | <b>kuliah</b> online <b>o</b>                                     |                                 | universitas komputer indonesia                                                                 |              |                      |             |
|-----------------------------------------------|-------------------------------------------------------------------|---------------------------------|------------------------------------------------------------------------------------------------|--------------|----------------------|-------------|
| □ Show sit                                    | Number of rows 25 v                                               | Filter rows:                    | Search this table                                                                              | Sort by key. | Novel                |             |
| e Cadana.<br>$ -$                             | w. NH                                                             | NAMA                            | <b>ALAMAT</b>                                                                                  | <b>KOTA</b>  | HR.                  |             |
| Ear 34 Copy C Detete 10120001 GLINADH         |                                                                   |                                 | JUN MERDEKA 12                                                                                 |              | SANDUNG GESSTITTER   |             |
| T Pim 34 Crey O Dvine 10130002 SWINANTINA     |                                                                   |                                 | E N.SE TABLES 00                                                                               |              | GANDLENG ORT/2222222 |             |
| E FEE 34 Copy Cheese 10120003 DEW PURNAMA     |                                                                   |                                 | JUNUSASH JADI 76                                                                               |              | BANDUNG 0813333333   |             |
| T PER \$4.0000 C Detels 10120004 SON10 ERWINA |                                                                   |                                 | LEBHFGARMANA 23                                                                                |              | BANDUNG IBS44444444  | Dáta Baru   |
| E H Gopy O Delete 10120005 DAVIN KAREL        |                                                                   |                                 | J. N. CINARLIGA NO. 76                                                                         | CIMAH        | 081555555555         | Ditembahkan |
|                                               |                                                                   |                                 | F PEDI SI Cory @ Delete 10126000 EXPRASSADES  IN DESCRIPTION CALLER (21 ALASKADUNG DE110000000 |              |                      |             |
|                                               |                                                                   |                                 | E FE SECON O DEEN 10127777 ROWAN MULLOH & FASAR ANTRIZE                                        | CIMAH        | 0817777777           |             |
|                                               | T Check all With presented Edit<br>Show all   Number of rows 25 v | <b>WE COUNT</b><br>Filter rows: | alla Expert<br><b>Children</b><br>Search that table                                            | Sort by key  | Norwe                |             |

Hasil Browse table Siswa

Dengan menggunakan Microsoft Word Copy Paste Kode program beserta tangkapan layar hasil keluarannya (screenshot), kemudian kirim ke Modul Tugas yang ada di kuliahonline.unikom.ac.id, **Nama File: Tugas10-nim-nama-kelas.pdf** Dikumpulkan Paling Lambat Setiap Hari Minggu Jam 18:00

#### Ok…selamat mencoba

#### PUSTAKA

- 1. Suryana, Taryana (2023) [Materi 5 Membuat Form Input Dan Penangangan Dengan Java](http://repository.unikom.ac.id/69878/1/Bab%205%20Membaca%20Data%20Objek%20dari%20HTML%20ke%20JavaScript.pdf)  [Script](http://repository.unikom.ac.id/69878/1/Bab%205%20Membaca%20Data%20Objek%20dari%20HTML%20ke%20JavaScript.pdf)*.* [Teaching Resource]
- 2. Suryana, Taryana (2023) [Materi 4. Array Dalam Java Script](http://repository.unikom.ac.id/69800/1/Bab%204%20Penggunaan%20Array%20dan%20Method%20Array.pdf)*.* [Teaching Resource]
- 3. Suryana, Taryana (2023) *[Materi 3 Fungsi Kondisi -](http://repository.unikom.ac.id/69781/) Fungsi Logika.* [Teaching Resource]
- 4. Suryana, Taryana (2023) *[Materi 3. Materi 3 Fungsi Kondisi -](http://repository.unikom.ac.id/69780/) Fungsi Logika.* [Teaching Resource]
- 5. Suryana, Taryana (2023) *[Materi 2 Perulangan Dalam Java Script.](http://repository.unikom.ac.id/69759/)* [Teaching Resource]
- 6. Suryana, Taryana (2023) [Materi 1 Pengenalan Java Script](http://repository.unikom.ac.id/69749/1/Bab%201%20Pengenalan%20JavaScript.pdf)*.* [Teaching Resource]
- 7. Suryana, Taryana (2022) [Penggunaan Array Dan Methode Array Dalam Java Script](https://repository.unikom.ac.id/69064/1/Bab%204%20Penggunaan%20Array%20dan%20Method%20Array.pdf)*.* [Teaching Resource]
- 8. Suryana, Taryana (2022) *[Materi 3. Operator Dalam Php.](https://repository.unikom.ac.id/69060/)* [Teaching Resource]
- 9. Suryana, Taryana (2022) *[Materi 3. Membuat List Atau Daftar Dalam Html.](https://repository.unikom.ac.id/69059/)* [Teaching Resource]
- 10. Suryana, Taryana (2022) *[Fungsi Logika Atau Percabangan.](https://repository.unikom.ac.id/69057/)* [Teaching Resource]
- 11. Suryana, Taryana (2022) [Pengenalan Dasar Pemrograman Java Script](https://repository.unikom.ac.id/69014/1/Bab%201%20Pengenalan%20JavaScript.pdf)*.* [Teaching Resource]
- 12. Suryana, Taryana (2022) *[Fungsi Logika Atau Pecabangan Dalam Javascript.](https://repository.unikom.ac.id/69044/)* [Teaching Resource]
- 13. Suryana, Taryana (2022) *[Operator Dalam Php Dan Mysql.](https://repository.unikom.ac.id/69043/)* [Teaching Resource]
- 14. Suryana, Taryana (2021) *[Edit Data Pada Aplikasi Ijin Gangguan Ho.](https://repository.unikom.ac.id/68848/)* [Teaching Resource]
- 15. Suryana, Taryana (2021) *[Pembuatan Aplikasi Ijin Gangguan Ho Dengan Php Dan](https://repository.unikom.ac.id/68845/)  [Mysql.](https://repository.unikom.ac.id/68845/)* [Teaching Resource]
- 16. Suryana, Taryana (2021) *[Fungsi Logika Dalam Pemrograman Php Dan Mysql.](https://repository.unikom.ac.id/68842/)* [Teaching Resource]
- *17.* Suryana, Taryana (2021) [Input Dan Output Data Barang Dan Data Member](https://repository.unikom.ac.id/68824/)*.* [Teaching Resource]
- 18. Suryana, Taryana (2021) Instalasi [Xampp Untuk Menjalankan Web Server Apache Database](https://repository.unikom.ac.id/68771/)  [Mysql Dan Program Php](https://repository.unikom.ac.id/68771/)*.* [Teaching Resource]
- 19. Suryana, Taryana (2021) *[Membuat Formulir Pemasukan Data Dengan Html Dan Html5 Kelas If](https://repository.unikom.ac.id/68841/)[wa1-ul2-2021.](https://repository.unikom.ac.id/68841/)* [Teaching Resource]

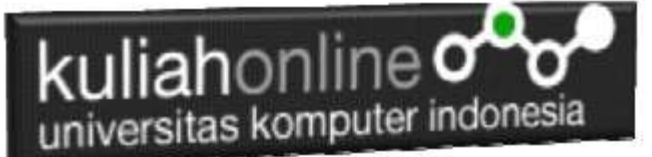

- 20. Suryana, Taryana (2021) [Berbagai Macam Operator Dalam Php Dan Mysql](https://repository.unikom.ac.id/68814/)*.* [Teaching Resource]
- 21. Suryana, Taryana (2021) [Instalasi Xampp Untuk Pemrograman E-commerce](https://repository.unikom.ac.id/68773/1/Instalasi%20xampp%20untuk%20menjalankan%20apache%20Webserver%20Database%20MySQL%20dan%20PHP.pdf)*.* [Teaching Resource]
- 22. Suryana, Taryana (2021) [Pengenalan E-commerce](https://repository.unikom.ac.id/68775/1/Komputer%20Aplikasi%20E-Commerce%20-Taryana-suryana.pdf)*.* [Teaching Resource]
- 23. Suryana, Taryana (2021) [Membuat Database](https://repository.unikom.ac.id/68799/1/Membuat%20Database%20Dengan%20Menggunakan%20PHPMYADMIN.pdf)*.* [Teaching Resource]
- *24.* Suryana, Taryana; Koesheryatin (2014)[,Aplikasi Internet Menggunakan HTML, CSS & Java Script](https://books.google.co.id/books?id=Mt1MDwAAQBAJ&printsec=copyright&redir_esc=y#v=onepage&q&f=false)*, Elexmedia Komputindo, Jakarta*
- *25.* Suryana, Taryana (2021) [Pelatihan Pembuatan Website Dengan Menggunakan Html Dan](https://repository.unikom.ac.id/id/eprint/68497/)  [Dreamweaver](https://repository.unikom.ac.id/id/eprint/68497/)*.* [Teaching Resource]
- *26.* Suryana, Taryana (2010) [Membuat Web Pribadi dan Bisnis dengan HTML](https://repository.unikom.ac.id/id/eprint/4934)*., Gava Media, Jogyakarta*
- *27.* <https://www.w3schools.com/> September, 2021
- *28.* Suryana, Taryana; Sarwono, Jonathan. [E-Commece Menggunakan PHP & MySQL,](https://scholar.google.com/citations?view_op=view_citation&hl=id&user=c5vUJXQAAAAJ&citation_for_view=c5vUJXQAAAAJ:u5HHmVD_uO8C) Graha Ilmu, Jogyakarta
- *29.* Suryana, Taryana (2021) *[Materi 1. Pengenalan Html Web Browser Dan Text Editor.](https://repository.unikom.ac.id/68767/)* [Teaching Resource]
- 30. Suryana, Taryana, [e-COMMERCE MENGUNAKAN PHP DAN MYSQL,](https://scholar.google.com/citations?view_op=view_citation&hl=id&user=c5vUJXQAAAAJ&citation_for_view=c5vUJXQAAAAJ:u5HHmVD_uO8C) Graha Ilmu, Jogyakarta
- 31. <http://www.grahailmu.co.id/previewpdf/978-979-756-182-6-231.pdf>